## **Changing VitalSource User Email Address**

-Sign into your VitalSource Bookshelf account using your username and password

-In the top-right corner of the page, click on your profile icon, then select the option for "User Info"

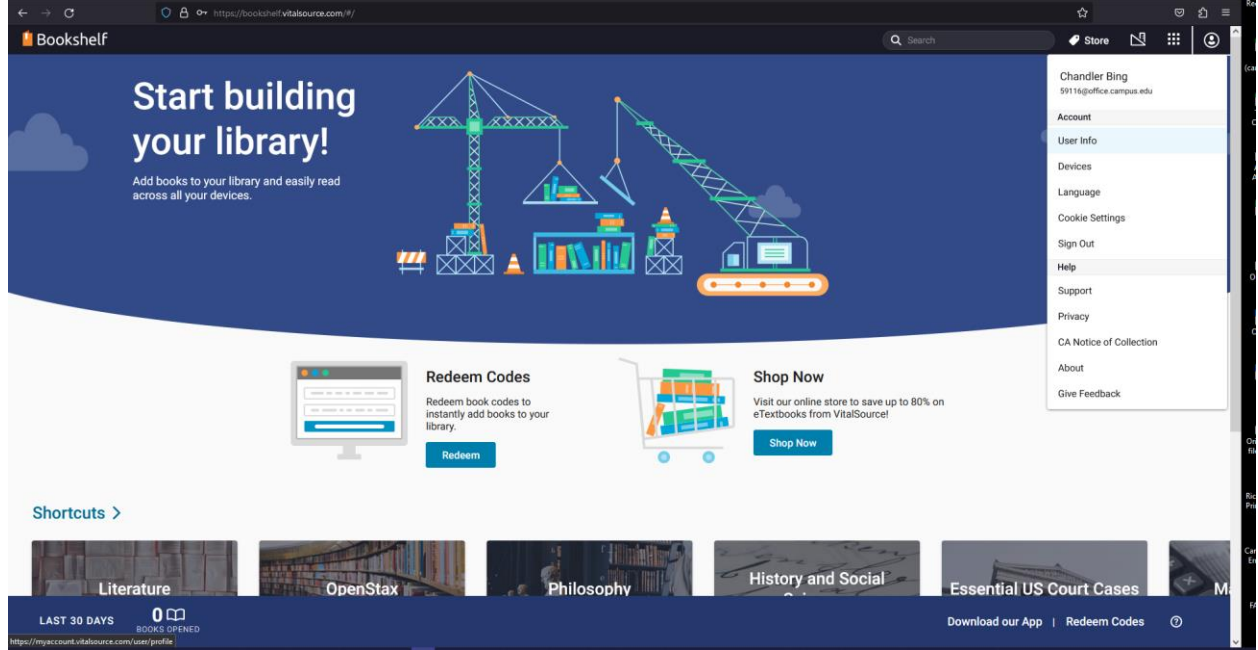

-From the main User Info tab, enter your new student email address in the Email field.

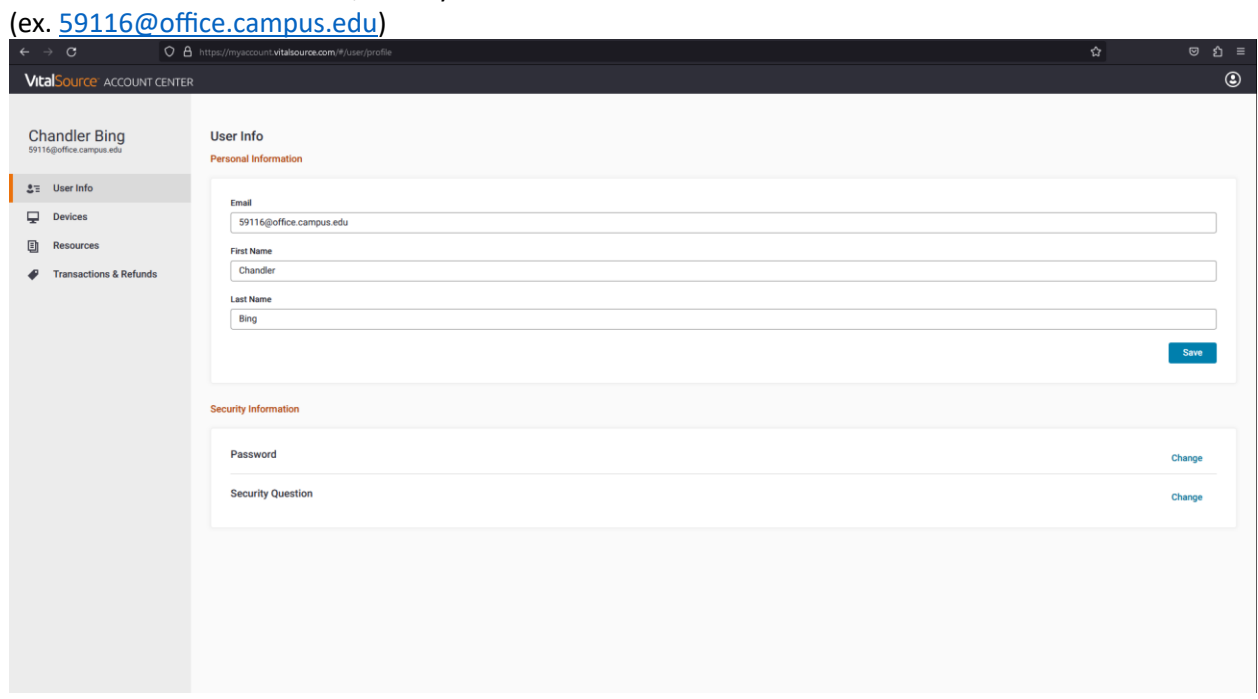

-Click the blue "Save" button to save the changes.